### **Proyecto final en PHP**

Implantación de Aplicaciones Web

José Juan Sánchez Hernández

Curso 2023/2024

# **Índice**

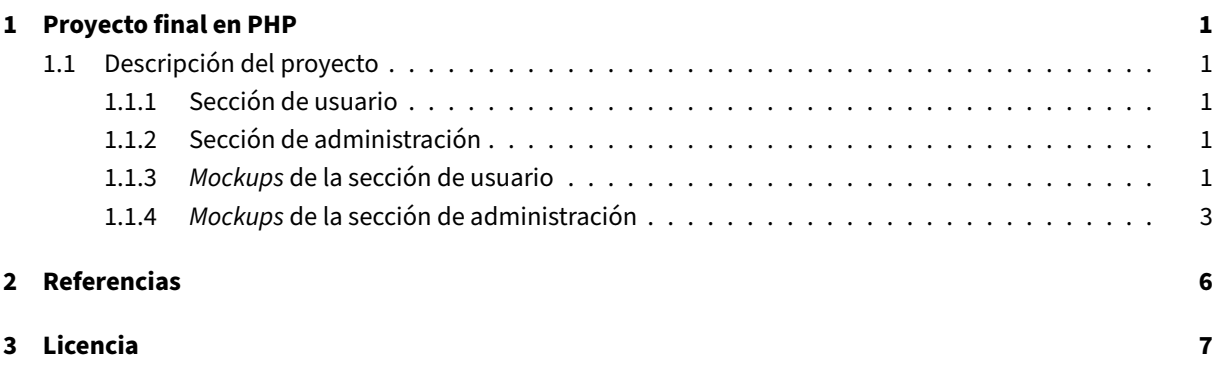

**Índice de figuras**

**Índice de cuadros**

### <span id="page-4-0"></span>**1 Proyecto final en PHP**

#### <span id="page-4-1"></span>**1.1 Descripción del proyecto**

Un cliente le contrata para que desarrolle una aplicación web para su **empresa de componentes informáticos**. La aplicación debe permitir a los clientes hacer compras de los productos ofertados a través de la web.

El sitio web tiene que tener **dos secciones** bien diferenciadas: **sección de usuario** y **sección de administra‑ ción**.

#### <span id="page-4-2"></span>**1.1.1 Sección de usuario**

- Al entrar al sitio web se accederá por defecto a la sección de usuario.
- La página principal del sitio web mostrará un listado de los productos ofertados.
- De cada producto ofertado se mostrará una imagen y una breve descripción.
- Cuando se seleccione producto se accederá a una nueva página donde se mostrará una ficha completa con todos los datos del producto seleccionado.
- Desde la página principal se podrán hacer búsquedas de los productos.
- Los usuarios podrán ir añadiendo productos al carrito de la compra yfinalmente decidir si quieren realizar el pedido o cancelarlo.

#### <span id="page-4-3"></span>**1.1.2 Sección de administración**

- Para acceder al panel de administración habrá que autenticarse y sólo los administradores tendrán acce‑ so al panel.
- Desde el panel de administración se podrán crear nuevos productos, editarlos y borrarlos de la base de datos.
- Desde el panel de administración se podrá consultar el listado de los pedidos recibidos a través de la web.

#### <span id="page-4-4"></span>**1.1.3** *Mockups* **de la sección de usuario**

Los siguientes *mockups* pueden estar incompletos, solamente representan una primera aproximación de qué elementos podrían existir en cada una de las secciones de la web.

1. Prototipo de la página principal de la sección de usuario

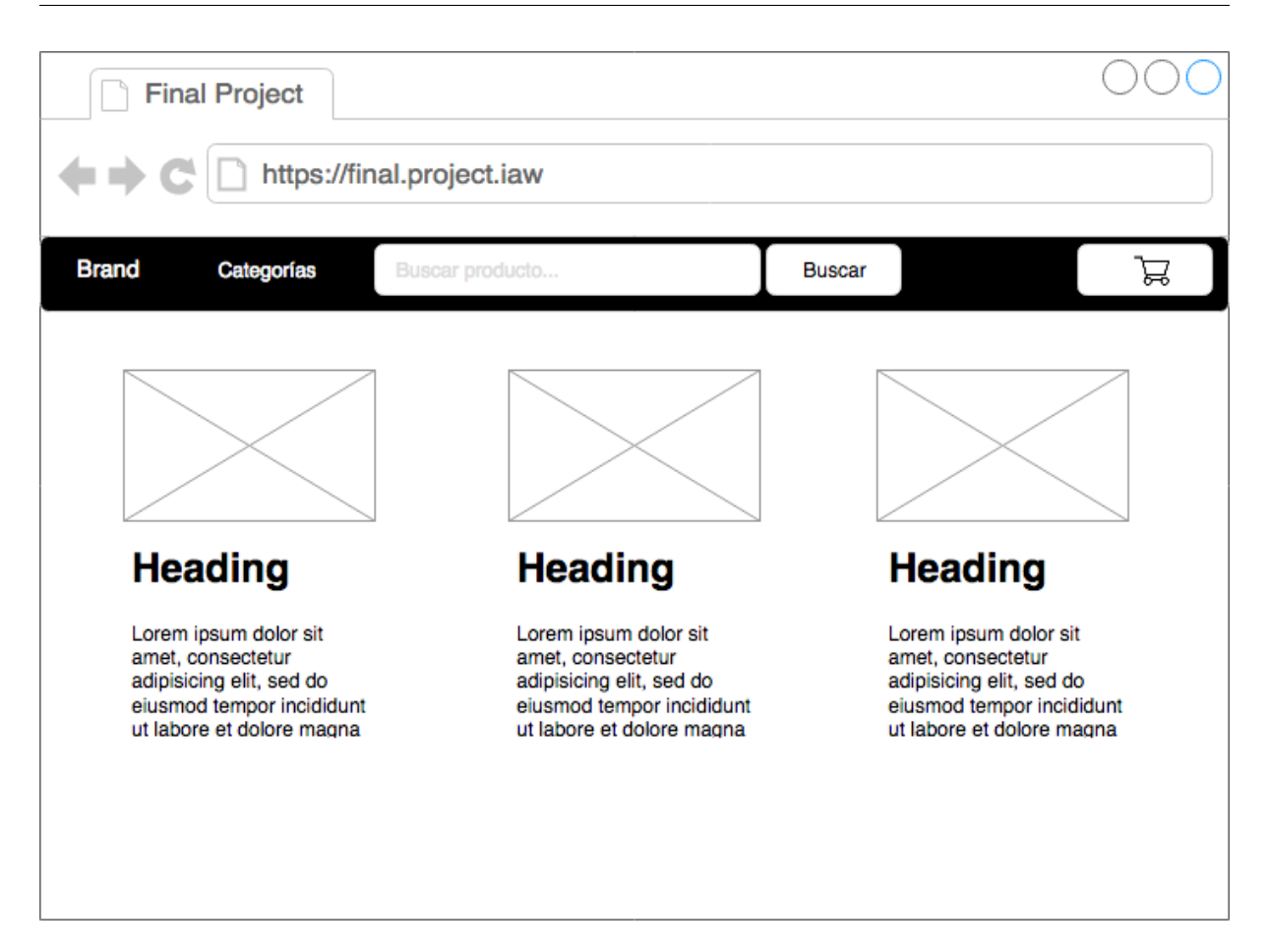

2. Prototipo de la página para realizar la compra en la sección de usuario.

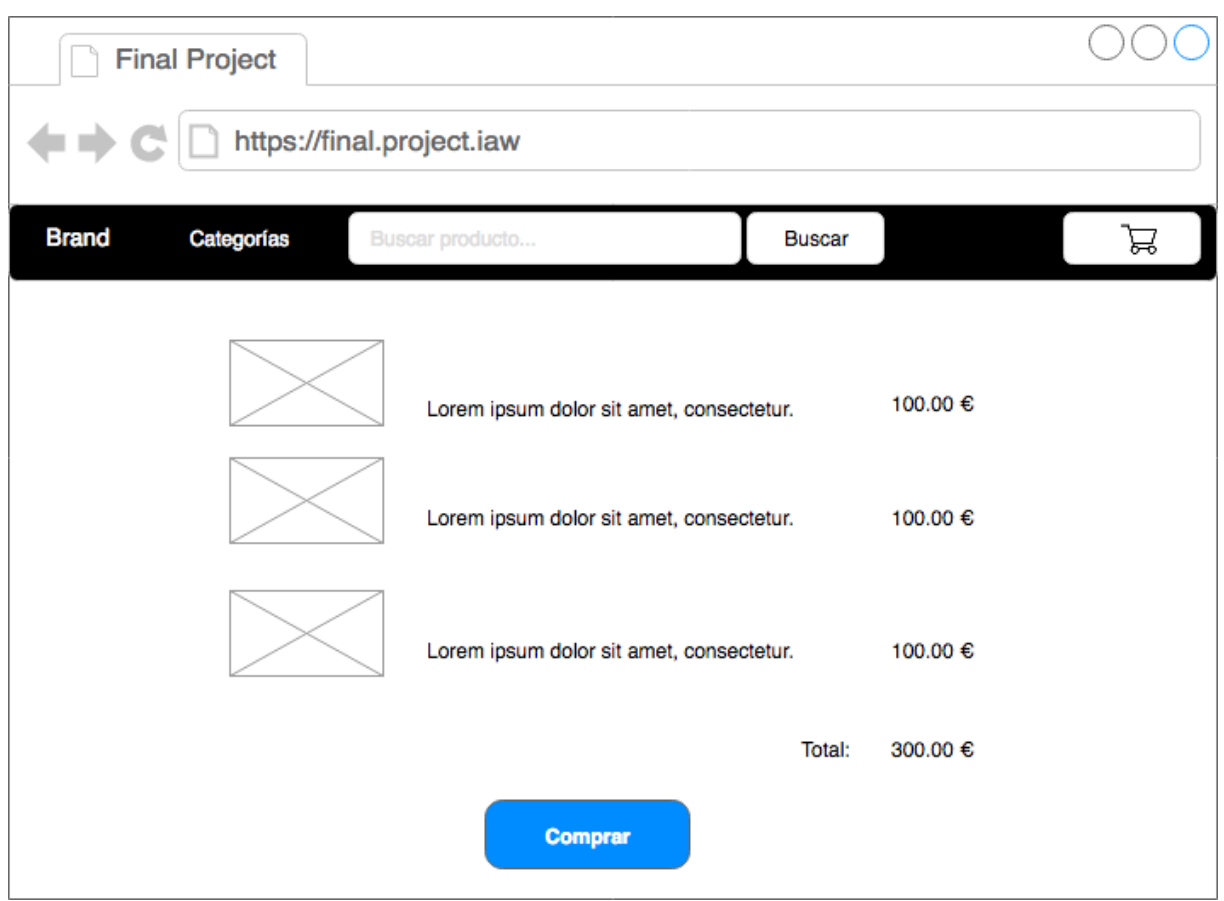

### <span id="page-6-0"></span>**1.1.4** *Mockups* **de la sección de administración**

Los siguientes *mockups* pueden estar incompletos, solamente representan una primera aproximación de qué elementos podrían existir en cada una de las secciones de la web.

1. Prototipo de la página de acceso al panel de control.

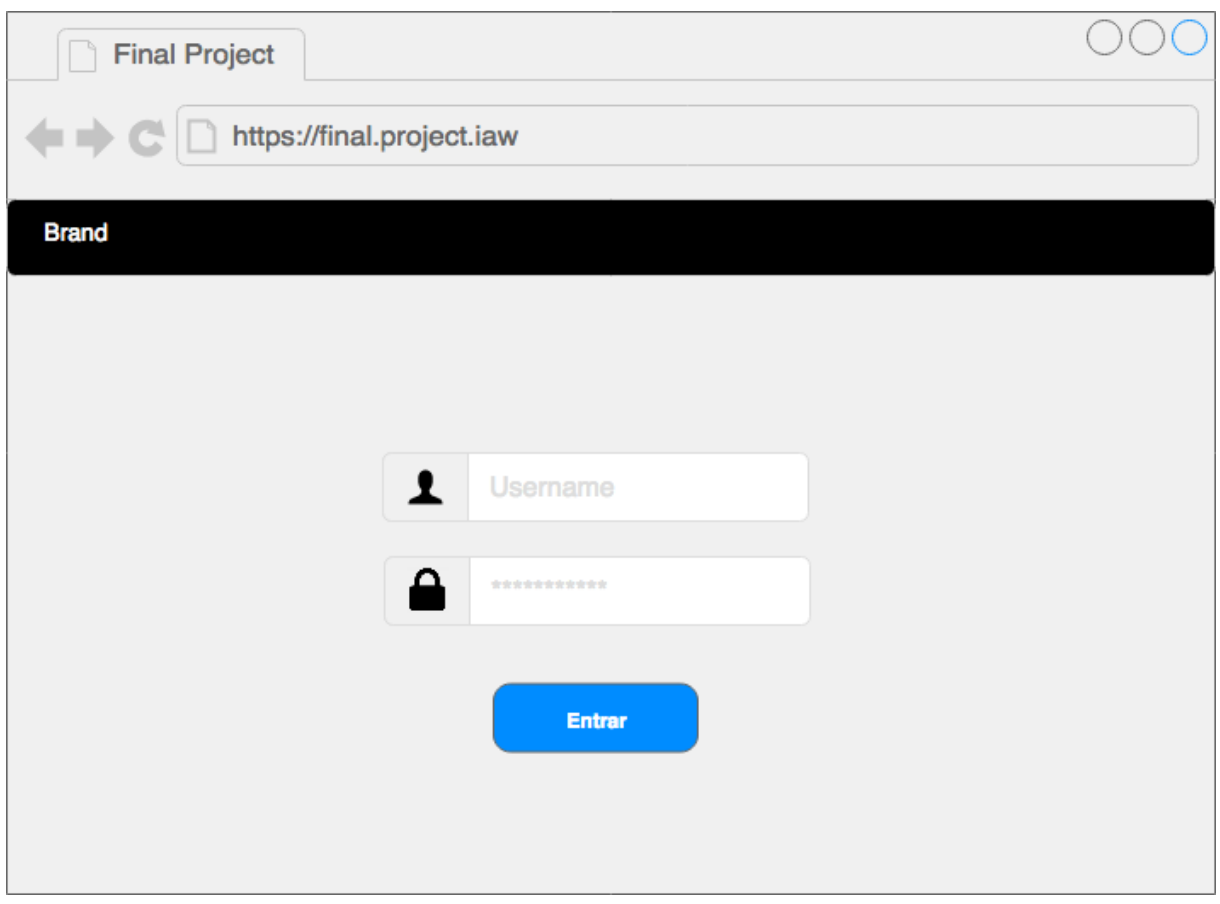

2. Prototipo del panel de control.

#### Proyecto final en PHP **Curso 2023/2024**

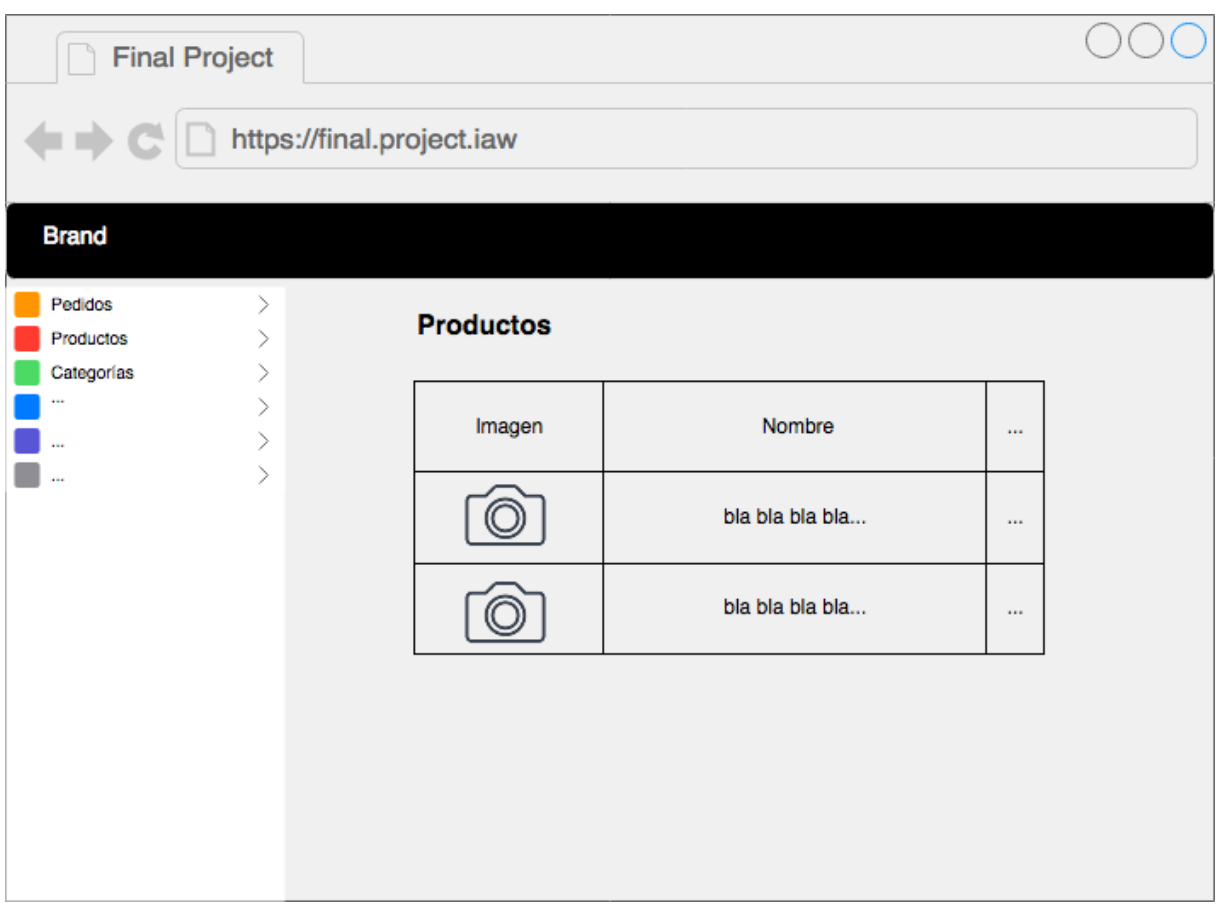

### **2 Referencias**

- Manual de PHP oficial.
- Desarrollo de sitios web con PHP y MySQL.
- Programación web en PHP.
- [PHP. The right way.](http://php.net/manual/es/)
- [Best practices for modern PHP developme](http://www.lsi.us.es/cursos/cursophp/)nt.
- PHP Pandas.
- [PHP Examples. w3](http://www.phptherightway.com)[schools.](http://www.mclibre.org/consultar/php/)
- [PHP Tutorials for beginners. w3resource.](https://www.airpair.com/php/posts/best-practices-for-modern-php-development)
- [PHP Exampl](https://daylerees.com/php-pandas/)es. w3schools.
- [PHP Tutorials for beginner](https://www.w3schools.com/php/php_examples.asp)s. w3resource.
- [Bobby Tables: A guide to preventing SQL](https://www.w3resource.com/php/php-home.php) injection.

## **3 Licencia**

Esta página forma parte del curso Implantación de Aplicaciones Web de José Juan Sánchez Hernández y su contenido se distribuye bajo una licencia Creative Commons Reconocimiento‑NoComercial‑CompartirIgual 4.0 Internacional.